## 붙임 전자카드·지문 태그 근로내역(=자동집계) 수정방법

**※ [근로자 관리]-[근로내역] 메뉴에서 자동집계(최종) 정보 수정 가능 → 수정된 자동집계(최종) 정보는 [퇴직공제 업무]-[근로내역 확정] 메뉴에서 근로내역 집계 시 반영**

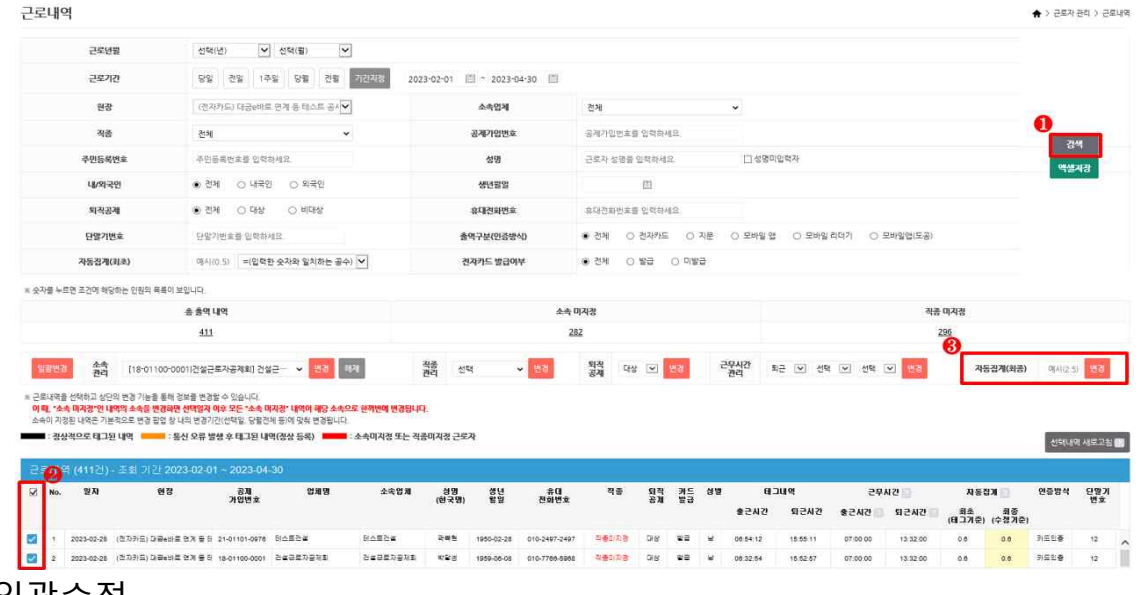

1. 일괄수정

- ① 조건값에 맞는 근로자 검색
- ② 검색된 근로자 일괄 선택
- ③ 변경할 자동집계(최종) 정보에 숫자 입력 후 **[변경]** 버튼 클릭

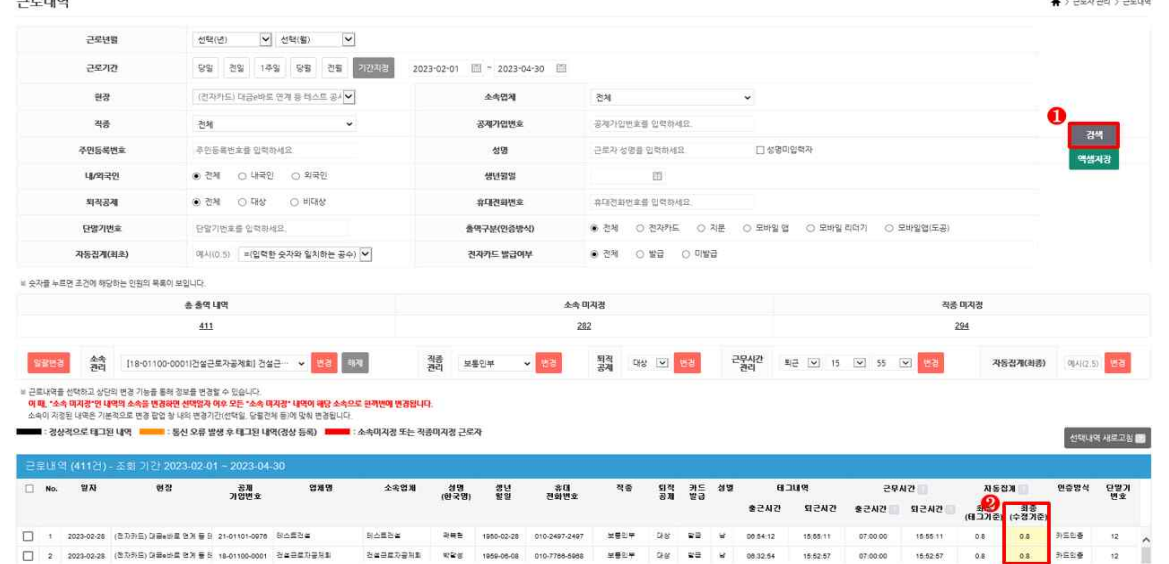

- 2. 개별수정
	- ① 조건값에 맞는 근로자 검색
	- ② 변경을 원하는 자동집계(최종) 노란색 음영을 더블 클릭 후 직접 숫자 입력

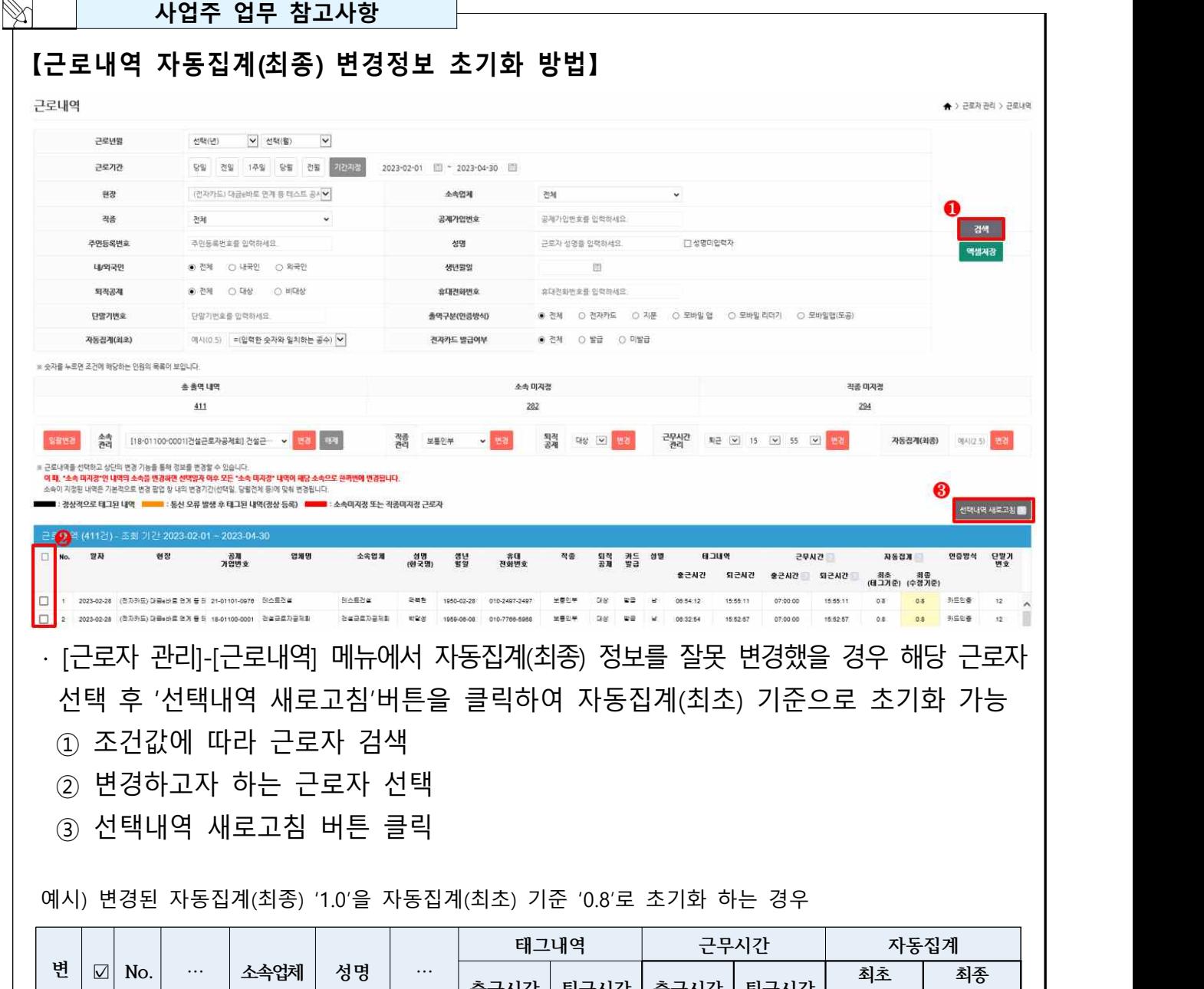

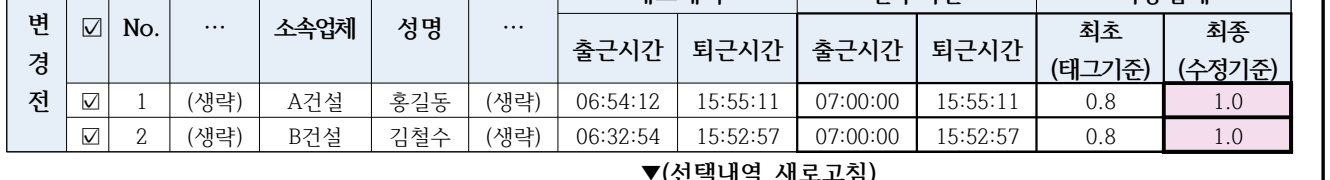

![](_page_1_Picture_228.jpeg)